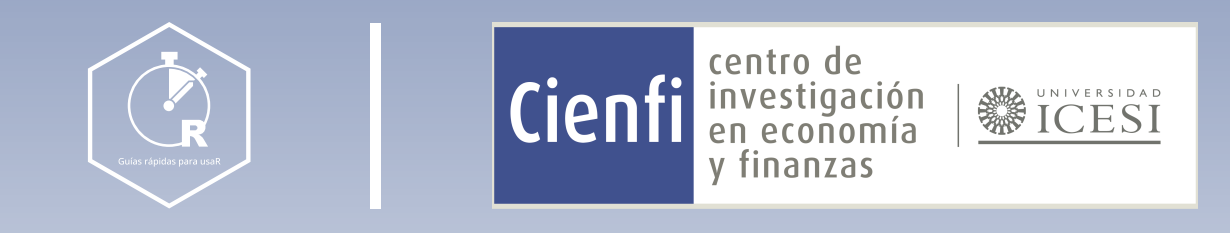

# Dashboards (Flexdeshboards) en R

Por:Juan Guillermo Loaiza Andrade v Tatiana Mejía Herrera Diseño por: Laura Barrera Valdés

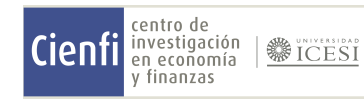

[www.icesi.edu.co/centros-academicos/cienfi](http://www.icesi.edu.co/centros-academicos/cienfi)

# Índice

Como crear un dashboard

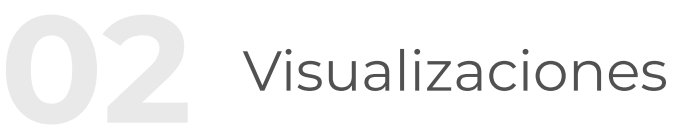

# Tips para un buen dashboard

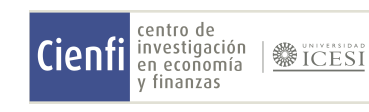

01

03

En el mundo de la analítica, una presentación visual e intuitiva de los datos es esencial. Piensa en el tablero de un auto, este nos muestra indicadores esenciales como la velocidad y el nivel de combustible, los mismos nos ayudan a tomar decisiones para una conducción óptima y segura.

La librería flexdashboard en R permite de manera sencilla presentar grupos de visualizaciones en un tablero o dashboard. Ofrece la posibilidad de integrar:

- $\cdot$  Visualizaciones de datos interactivos con JavaScript a través de htmlwidgets.
- · Salidas gráficas de R, incluyendo gráficos base, lattice y grid.
- · Datos tabulares con opciones de ordenamiento, filtrado y paginación.
- $\cdot$  Cuadros de valores para resaltar datos resumidos importantes.
- $\cdot$  Medidores para mostrar valores dentro de un rango especificado.
- **· Anotaciones de texto**
- $\cdot$  Entre otros...

De la misma forma, en analítica, un dashboard transforma datos complejos en gráficos claros y comprensibles, todo con el objetivo de tomar decisiones informadas y conscientes.

Un dashboard es una brújula en el vasto océano de datos. Hoy en día, es una herramienta indispensable en áreas como ingeniería, negocios y marketing. Piensa en él como tu guía visual en el mundo de la información.

En adición, Flexdashboard se adapta inteligentemente para una visualización en dispositivos móviles, lo que significa que tus dashboards se visualizarán apropiadamente en cualquier dispositivo.

Si bien la librería presenta muchas funcionalidades y opciones avanzadas, en esta ocasión, nos centraremos en su función más básica para crear un dashboard sencillo.

Para aquellos interesados en explorar todas las capacidades del paquete, te recomendamos leer la documentación de la librería en su [sitio oficial de github](https://rstudio.github.io/flexdashboard/articles/using.html)

Exportaciones Colombia 2022

En este dashboard encontrarán información valiosa en materia de exportaciones provenientes de Colombia para el año 2022. Todos los datos fueron extraídos de los microdatos del DANE

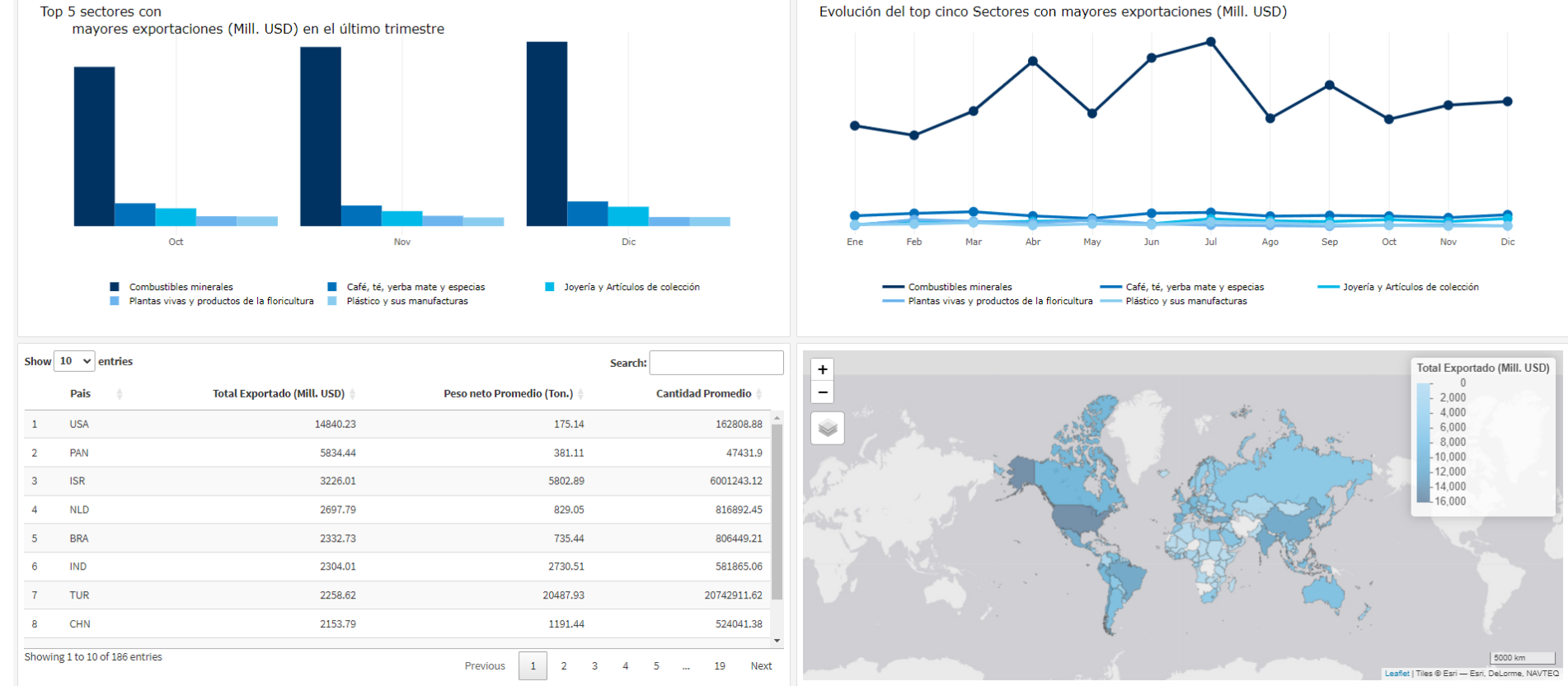

# Introducción

# ¿Qué es un dashboard?

# Flexdashboard

[1] Ejemplo de dashboard tomado del proyecto de grado: "Modelos de analítica empleando microdatos de exportaciones colombianas" (Loaiza et al., 2023)

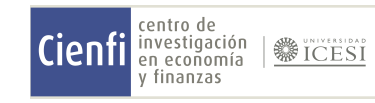

# 02 Filas y Columnas

Uno de los puntos clave al diseñar un dashboard es la estructura visual: ¿cómo se dispone la información y en qué orden? En flexdashboard, esta estructura es sencilla de implementar gracias a la notación con ## y ###, que permite la creación de filas y columnas respectivamente.

Cada vez que añades "##" estás indicando el inicio de una nueva fila.

Imagina que tu dashboard es como un lienzo en blanco, al añadir "##", estás creando una franja horizontal que abarca todo el ancho de este lienzo. Esta franja abarcará el contenido que agregues en el chunk de markdown, que bien podría ser texto, gráficos, tablas, entre otros.

Cada vez que añades "##" estás indicando el inicio de una nueva fila.

Imagina que tu dashboard es como un lienzo en blanco, al añadir "##", estás creando una franja horizontal que abarca todo el ancho de este lienzo. Esta franja abarcará el contenido que agregues en el chunk de markdown, que bien podría ser texto, gráficos, tablas, entre otros.

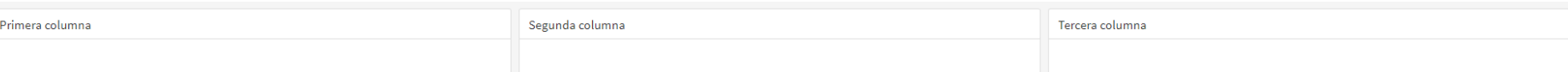

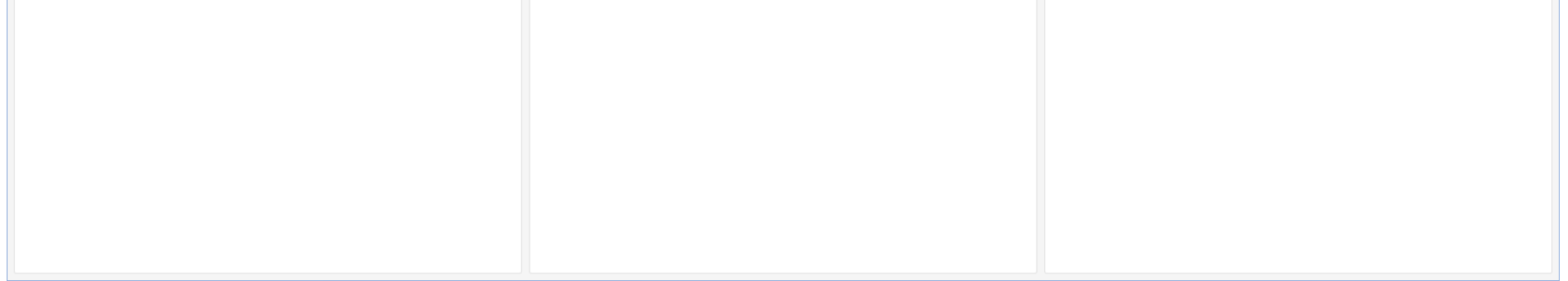

# Filas

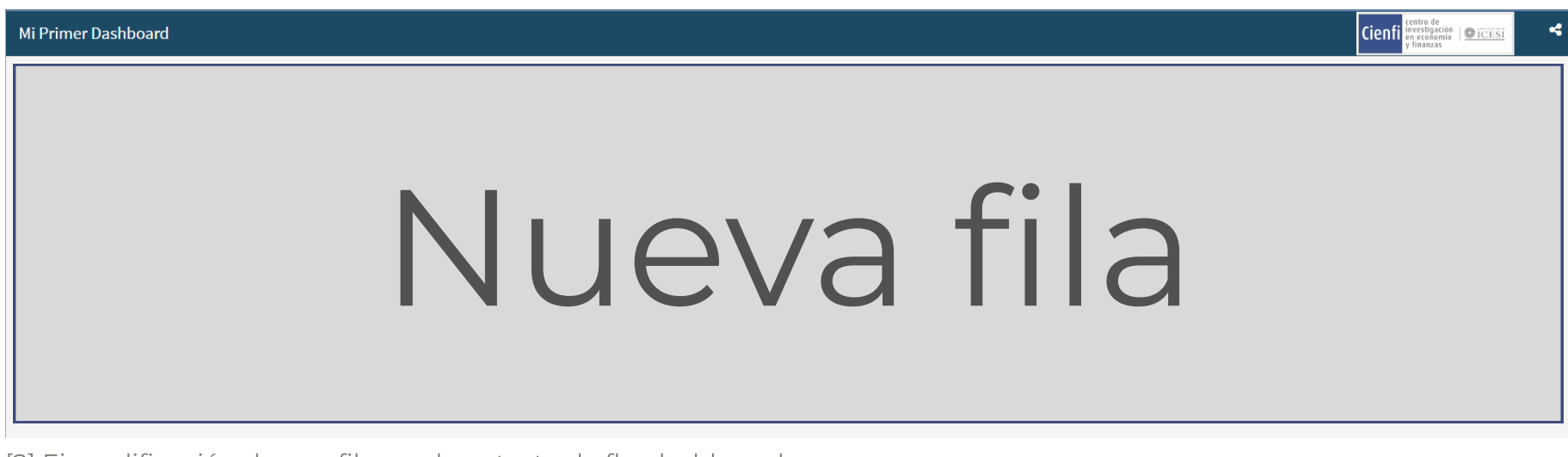

[2] Ejemplificación de una fila en el contexto de flexdashboard

# Columnas

[3] Ejemplificación de una serie de columnas empleando flexdashboard

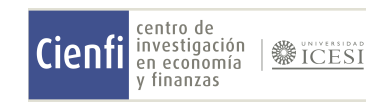

Supongamos que tenemos como objetivo generar un dashboard que tenga una dos filas y la segunda fila debe tener tres columnas. Para llevar esto a cabo, copia en tu *markdown* de R la siguiente estructura:

## Primera Fila

## Segunda Fila ### Primera columna ### Segunda columna ### Tercera columna

Nota que para la primera fila no creamos ninguna columna, esto no puede pasar al momento de incluir las visualizaciones del informe , ya que la fila solo representa la franja horizontal dónde están contenidas las columnas. Las columnas en este sentido son los contenedores dónde ejecutamos las visualizaciones.

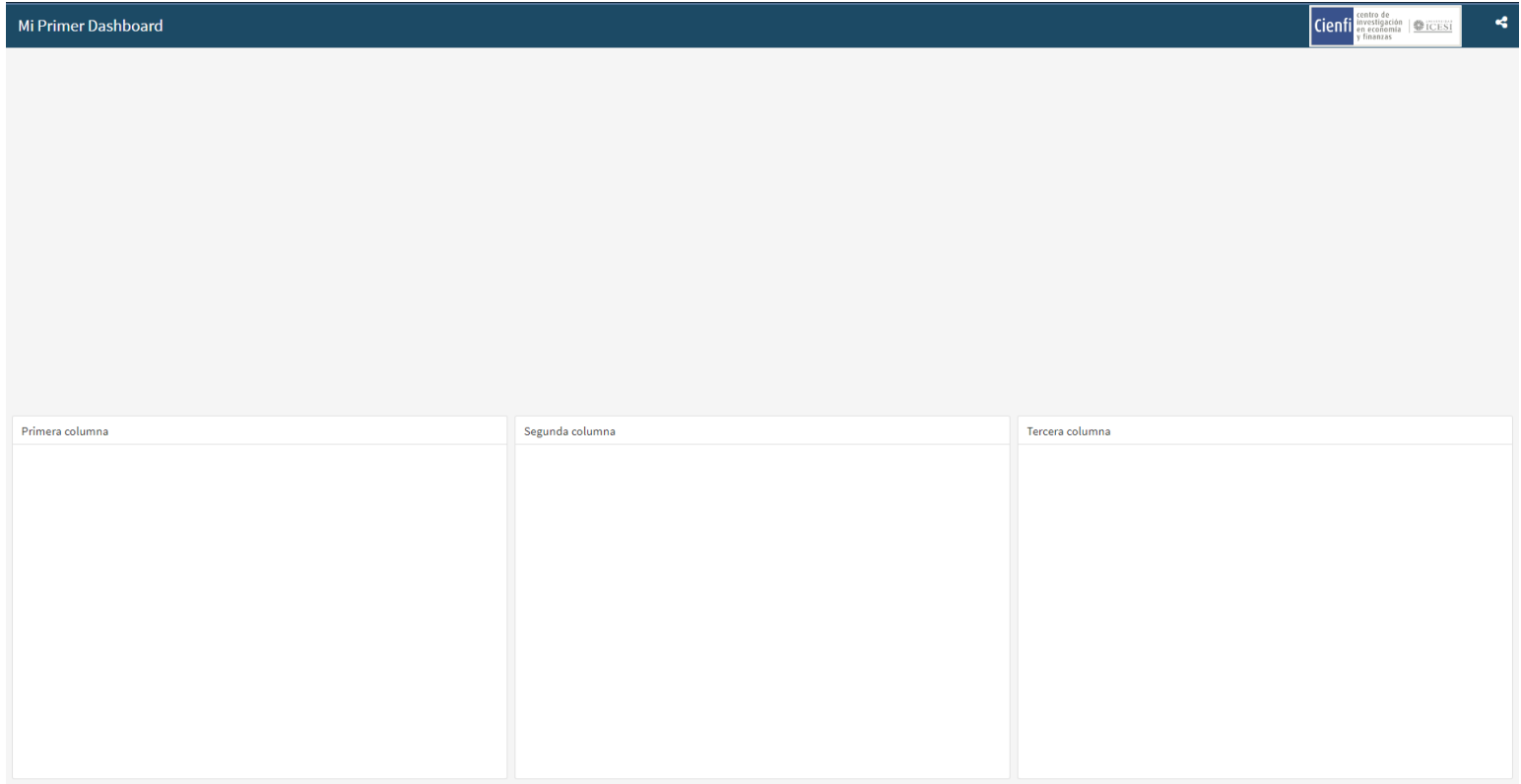

# Ejemplo Práctico

[4] Ejemplo de dashboard de dos filas

# 3.1 Planeación

Antes de dar vida a tu dashboard, es esencial planificar qué gráficos, tablas y otros elementos visuales deseas incluir. Una decisión crucial en este proceso es determinar el comportamiento del vertical\_layout que puede ser configurado como fill o scroll

- Fill: Optimiza el espacio del dashboard para que todas las visualizaciones se muestren en una única vista, sin necesidad de desplazarse verticalmente. Es ideal para presentaciones concisas que buscan captar la atención de manera instantánea
- · Scroll: Hace que el dashboard sea desplazable verticalmente, permitiendo una representación más detallada y espaciosa de cada elemento visual. Es útil cuando el contenido es extenso y no se puede separar por temáticas

La elección entre fill y scroll depende del propósito del dashboard. Es común preferir fill para análisis instantáneos. En ese sentido, para dashboards más completos y detallados, es aconsejable segmentar la información utilizando pestañas, lo cual abordaremos más adelante.

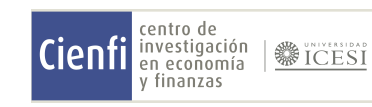

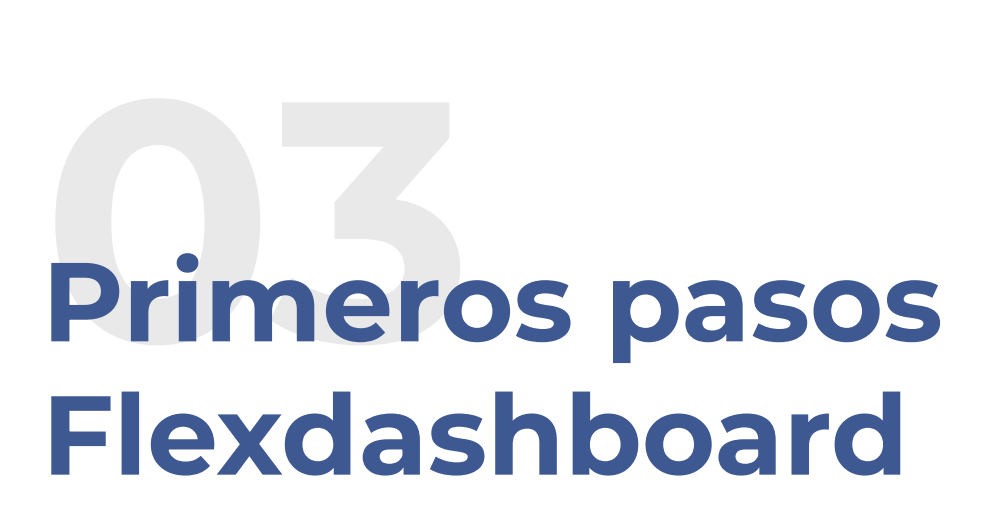

Puedes configurar las opciones del vertical\_layout al inicio del markdown en las configuraciones básicas del documento:

--title: "Mi Primer Dashboard" output: flexdashboard::flex\_dashboard: orientation: rows vertical\_layout: fill social: menu logo: Cienfilogo.png css: styles\_dash.css ---

# 3.2 Instalación de la librería

## Fila ### Columna 1 ```{r} #aqui va tu grafica  $\ddot{\phantom{a}}$ ×,

### Columna 2 ```{r} #aqui va tu grafica  $\sum_{i=1}^{n}$ 

Instala flexdashboard como cualquier otra librería en R:

Una vez instalado, asegúrate de cargar la librería:

#### install.packages("flexdashboard")

library(flexdashboard)

### 3.3 Generación del lienzo con Markdown

Como se destacó anteriormente, el uso de "#" y "##" sirve para delinear filas y columnas respectivamente. Dentro de RMarkdown, puedes incorporar tus visualizaciones mediante chunks de código:

### 3.3 Mostrar visualización

Una vez has creado la visualización, puedes mostrarla al ejecutar el objeto donde está almacenada. Ten presente que la ejecución debe hacerse dentro del chunk de código que ubicamos debajo de la Columna

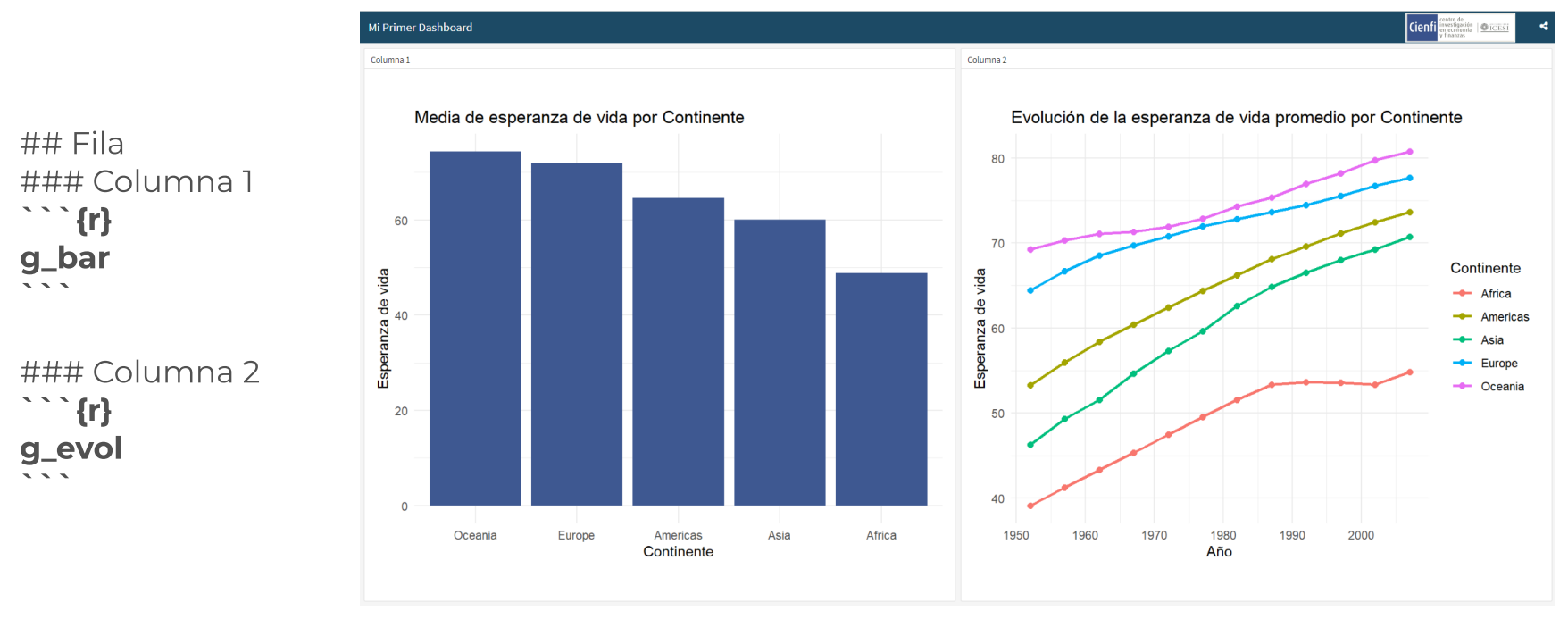

[5] Ejemplo de dashboard empleando dos visualizaciones

Nota: En el ejemplo anterior, tanto q\_bar como q\_evol son objetos creados utilizando la librería ggplot2. Si deseas obtener más información sobre cómo iniciarte en el ámbito de las visualizaciones, consulta el apartado "Lecturas recomendadas" ubicado en la sección 5, titulada "Próximos pasos".

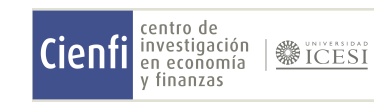

# 3.4 Generación del dashboard con markdown

Para convertir tu RMarkdown a un dashboard en formato HTML, simplemente haz clic en el botón "Knit" en RStudio. Alternativamente, una manera rápida de hacer esto es utilizando el atajo Ctrl+Shift+K (para usuarios de Windows).

El documento HTML resultante, alojado en el directorio del proyecto, es el que compartirás con los stake holders del trabajo.

### Extra: Pestañas

Las pestañas en `flexdashboard` proporcionan una forma estructurada de segmentar y organizar información. Cada pestaña representa un espacio independiente, ofreciendo la flexibilidad de presentar visualizaciones relacionadas bajo un mismo contexto sin necesidad de desplazarse verticalmente.

Una vez entendida su lógica, solo basta con emplear "#" cuando se requiera generar el espacio para un lienzo diferente.

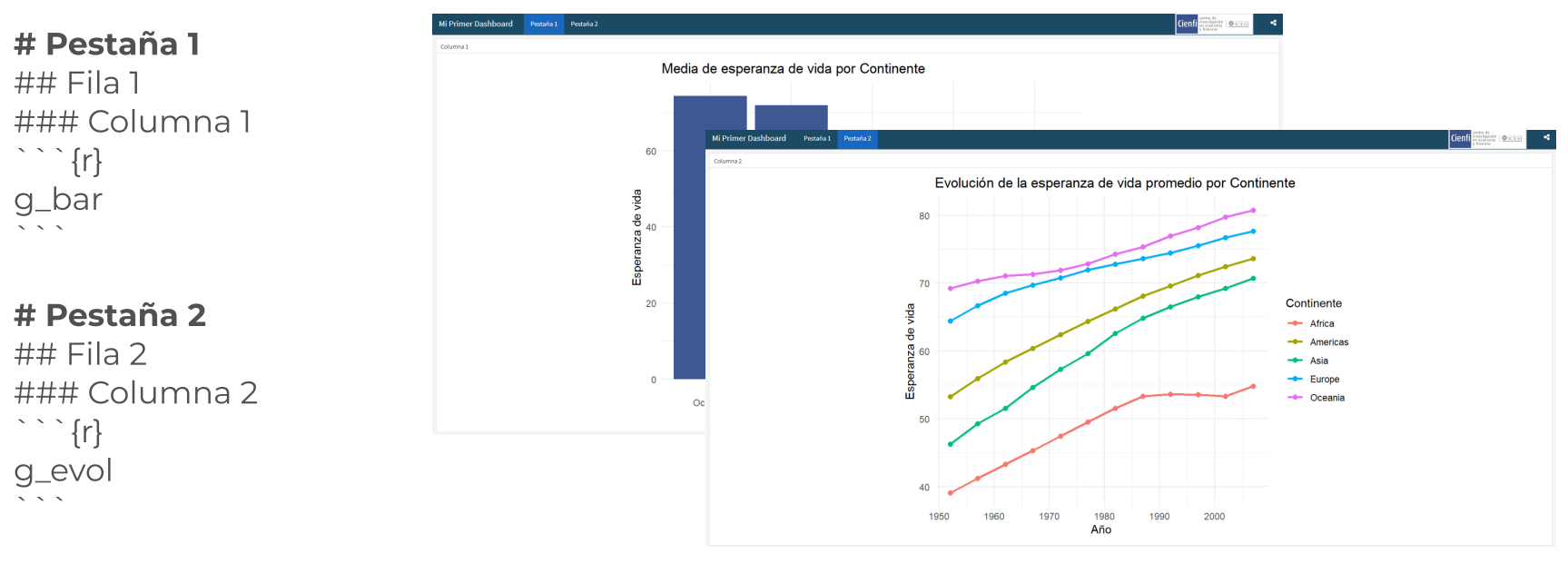

[6] Ejemplo del uso de pestañas en un dashboard

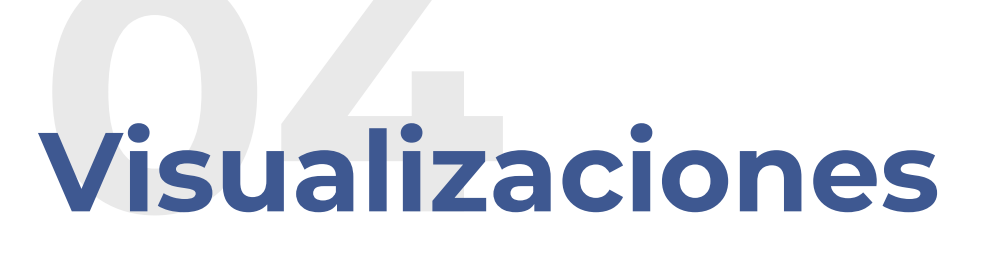

# Distribución

Las visualizaciones de distribución muestran cómo se dispersan o agrupan los datos en un conjunto determinado. Ejemplos comunes de este tipo de visualizaciones son los histogramas, diagramas de caja (boxplots) y gráficos de densidad. Son ideales para comprender la estructura y dispersión de los datos.

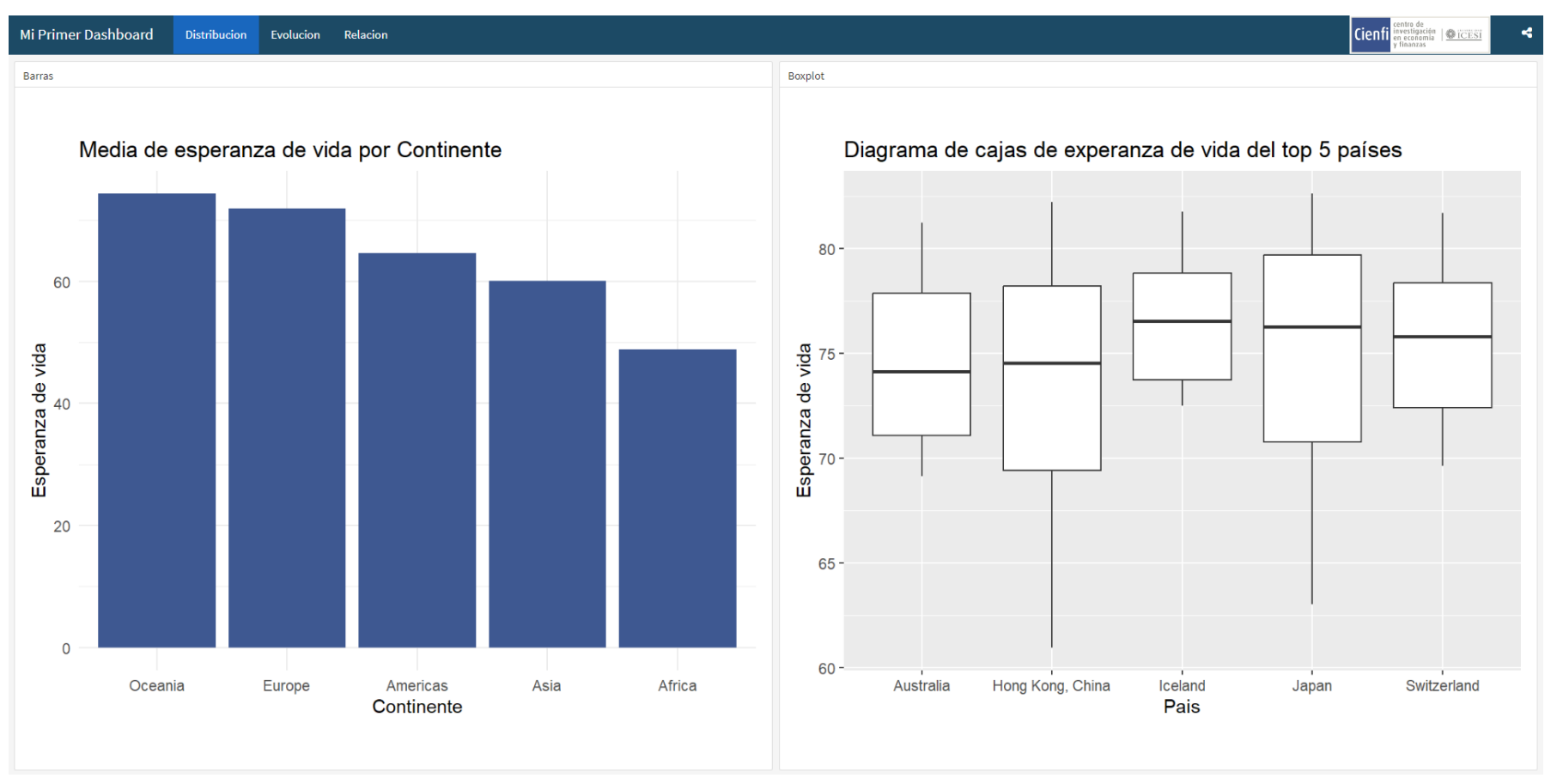

[6] Gráficos de distribución en Flexdashboard

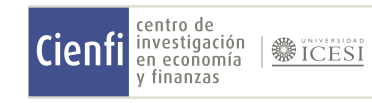

# Evolución

Las visualizaciones de evolución reflejan cómo cambian los datos a lo largo del tiempo. Gráficos de línea, gráficos de área y las series temporales son ejemplos representativos. Son esenciales para analizar tendencias y patrones a lo largo del tiempo.

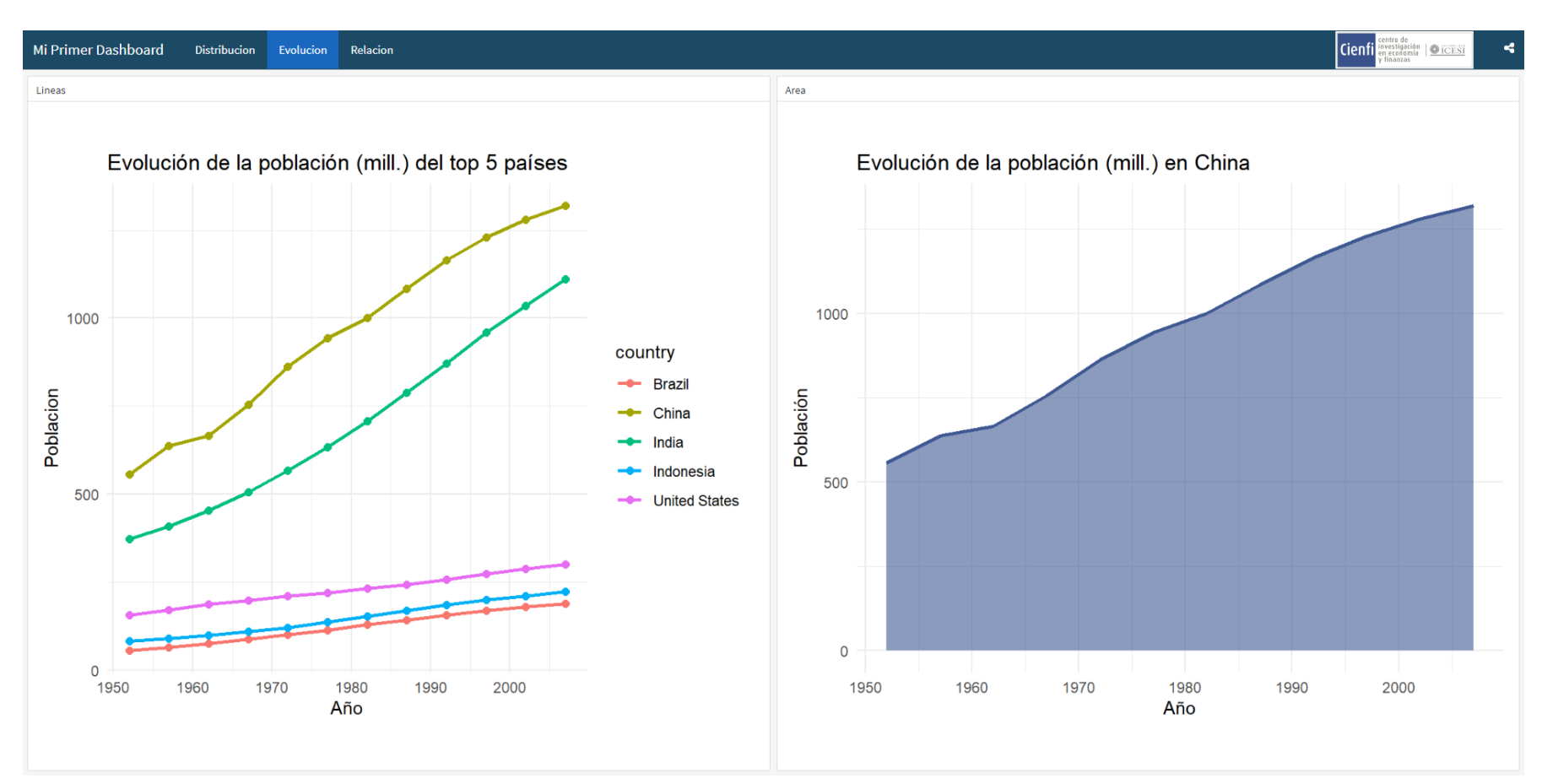

[6] Gráficos de distribución en Flexdashboard

# Relación

Estas visualizaciones ayudan a entender cómo dos o más variables interactúan entre sí. Los gráficos de dispersión (scatter plots) o gráficos de burbujas son ejemplos comunes. Sirven para identificar correlaciones o patrones entre variables.

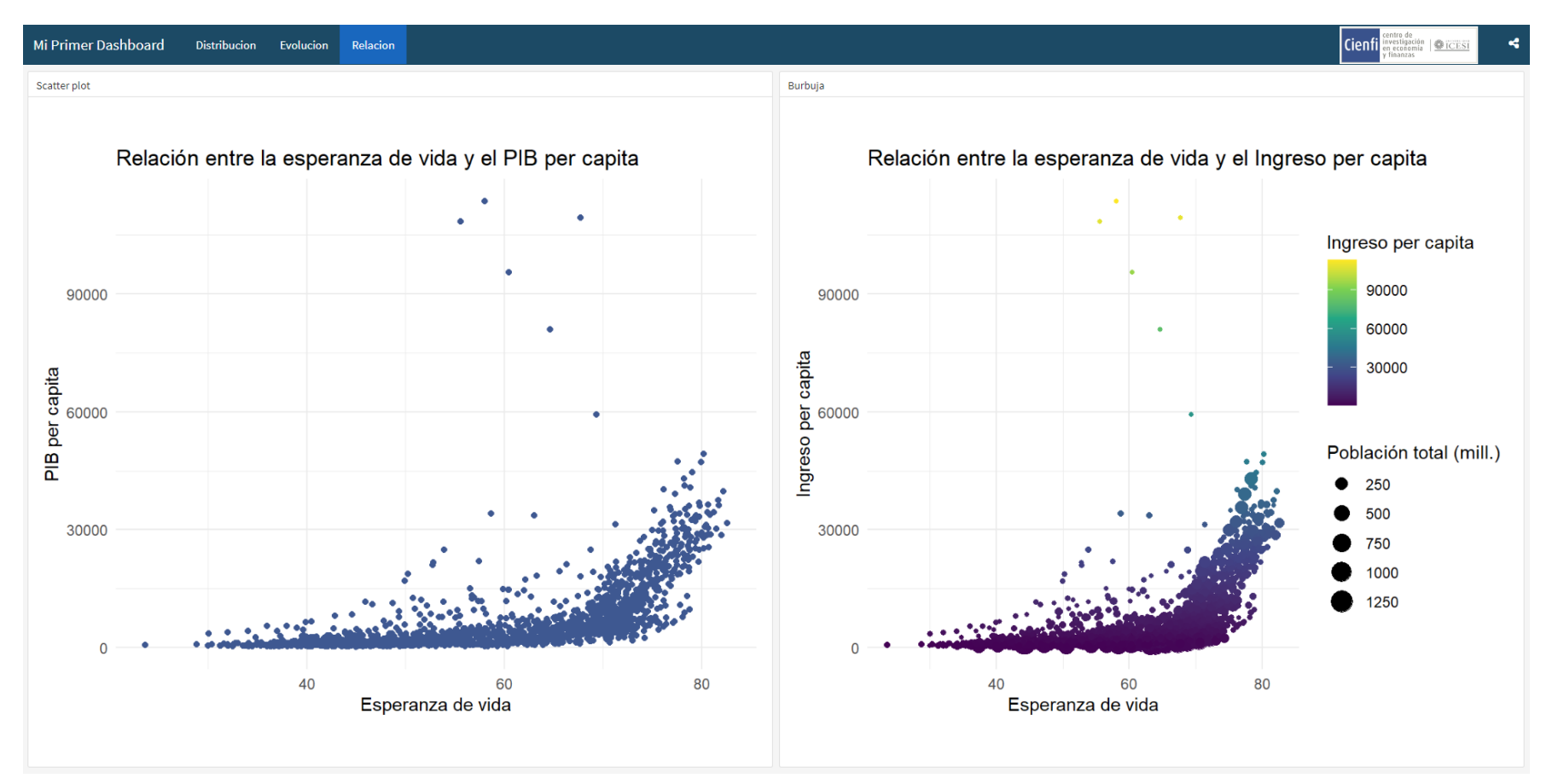

[6] Gráficos de distribución en Flexdashboard

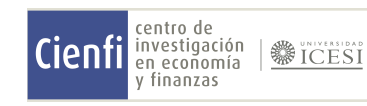

Para profundizar en tus habilidades y conocimientos sobre R y la creación de visualizaciones, se recomienda las siguientes obras:

- · Empezando a usaR: Una guía paso a paso (Alonso & Ocampo, 2022)
- · Empezando a visualizar datos con R y ggplot2 (Alonso & Largo, 2022)
- Empezando a transformar bases de datos con R y dplyr (Alonso, 2022)

# 05 Próximos pasos

Estas lecturas te proporcionarán una base sólida para avanzar en el diseño, desarrollo y análisis de tus dashboards. ¡Nunca pares de aprender!

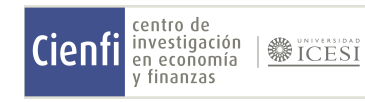

### Lecturas Recomendadas